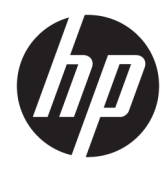

Instrukcja obsługi sprzętu

HP Elite Slice

© Copyright 2016 HP Development Company, L.P.

Informacje zamieszczone w niniejszym dokumencie mogą ulec zmianie bez powiadomienia. Jedyne gwarancje, jakie są udzielane przez firmę HP na jej produkty i usługi, są jawnie określone w oświadczeniach gwarancyjnych dołączonych do takich produktów i usług. Żadne sformułowanie zawarte w niniejszej dokumentacji nie może być traktowane jako dodatkowa gwarancja. Firma HP nie ponosi żadnej odpowiedzialności za błędy bądź przeoczenia techniczne lub edytorskie w niniejszej dokumentacji.

Wydanie pierwsze: czerwiec 2016

Numer katalogowy dokumentu: 900063-241

#### **Informacje o produkcie**

Niniejszy podręcznik opisuje funkcje występujące w większości modeli. Niektóre funkcje mogą nie być dostępne w zakupionym komputerze.

#### **Warunki użytkowania oprogramowania**

Instalowanie, kopiowanie lub pobieranie preinstalowanego na tym komputerze oprogramowania bądź używanie go w jakikolwiek inny sposób oznacza wyrażenie zgody na objęcie zobowiązaniami wynikającymi z postanowień Umowy Licencyjnej Użytkownika Oprogramowania HP (EULA). W przypadku niezaakceptowania warunków licencji jedynym środkiem zaradczym jest zwrot nieużywanego produktu w całości (sprzętu i oprogramowania) w ciągu 14 dni. Umożliwi to zwrot zapłaty zgodnie z zasadami stosowanymi w miejscu zakupu.

W celu uzyskania dodatkowych informacji lub zażądania zwrotu kwoty wydanej na zakup komputera należy skontaktować się ze sprzedawcą.

## **Informacje o podręczniku**

W niniejszej instrukcji przedstawiono podstawowe informacje na temat rozbudowy HP Elite Slice.

- **OSTRZEŻENIE!** Tak oznaczane są zalecenia, których nieprzestrzeganie może doprowadzić do obrażeń ciała lub śmierci.
- **OSTROŻNIE:** Tak oznaczane są zalecenia, których nieprzestrzeganie może doprowadzić do uszkodzenia sprzętu lub utraty danych.
- **WAGA:** Tak oznaczane są ważne informacje uzupełniające.

# Spis treści

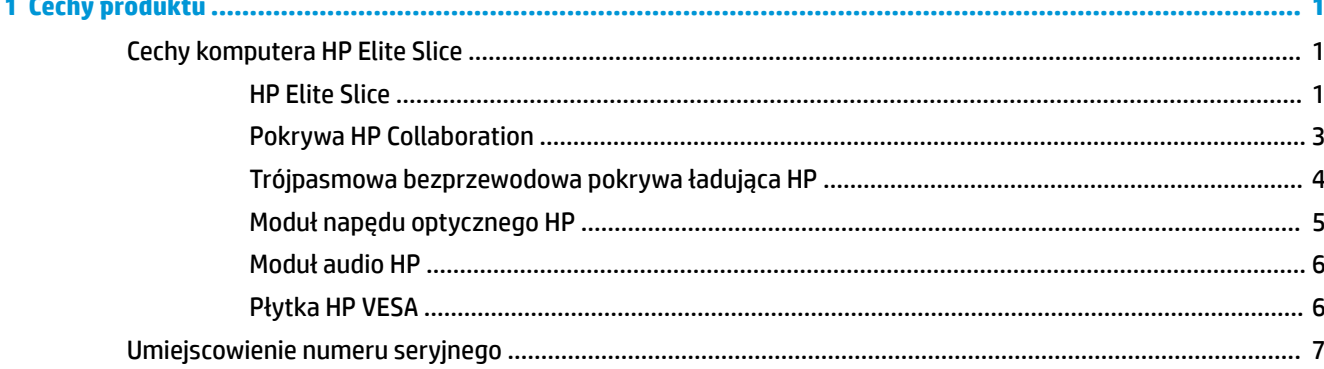

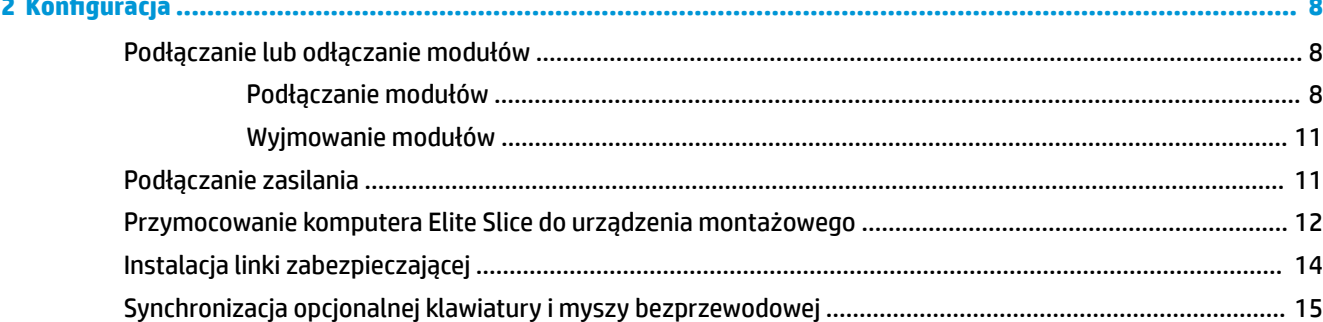

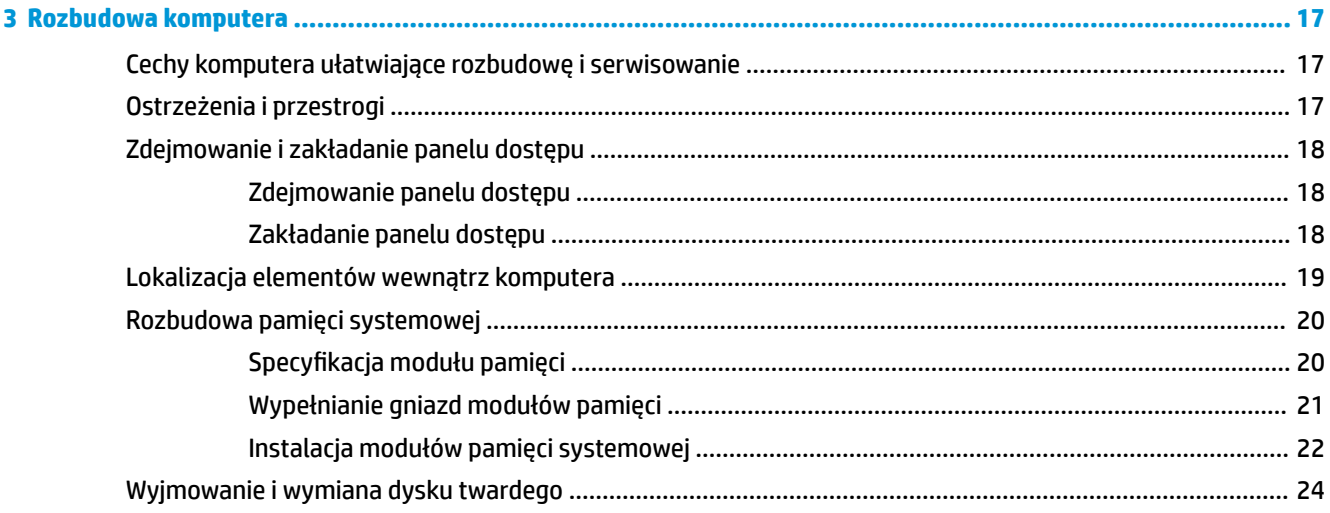

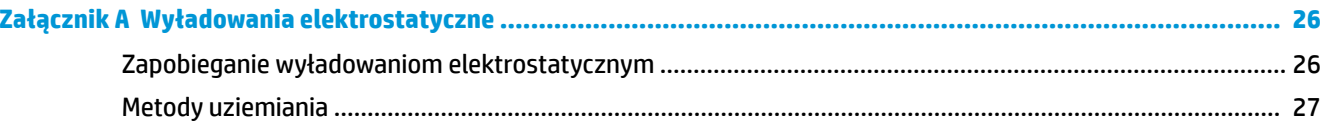

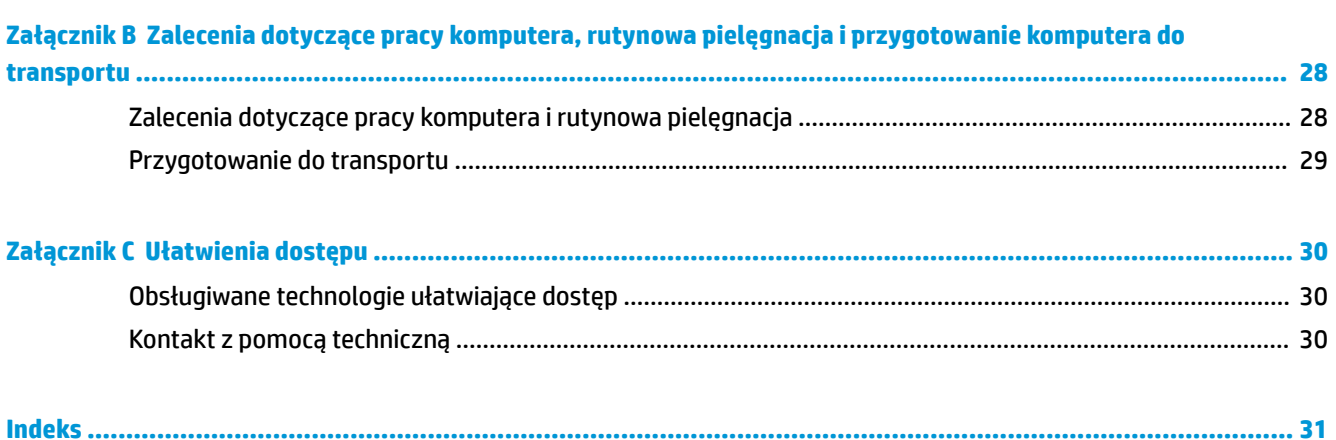

# <span id="page-6-0"></span>**1 Cechy produktu**

# **Cechy komputera HP Elite Slice**

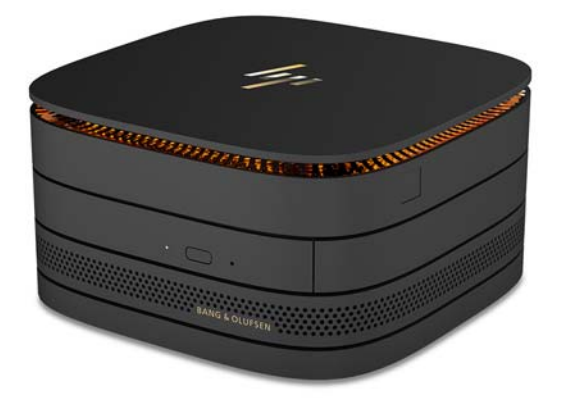

## **HP Elite Slice**

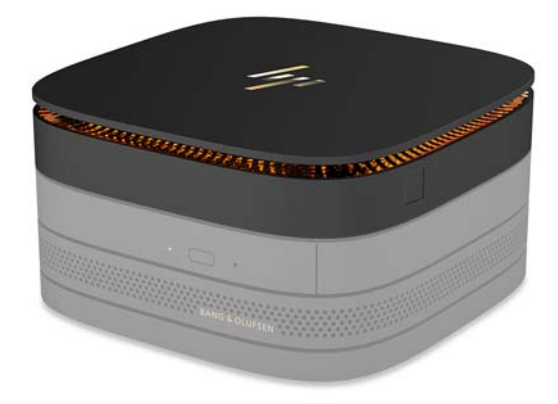

Elite Slice to moduł bazowy, jedyny moduł zasadniczy. Komputer Elite Slice jest wyposażony w pełnowymiarowy czytnik linii papilarnych: Zamiast przesuwać palcem po czytniku, należy położyć palec na czytniku. Ten czytnik jest dokładniejszy niż czytniki wymagające przesunięcia.

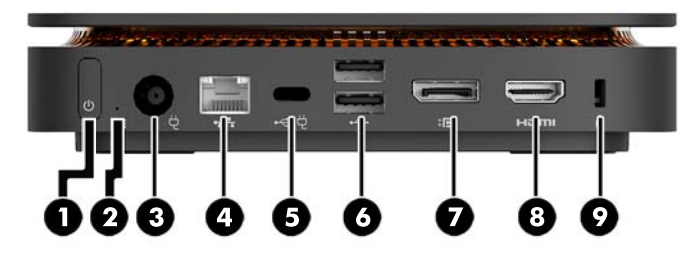

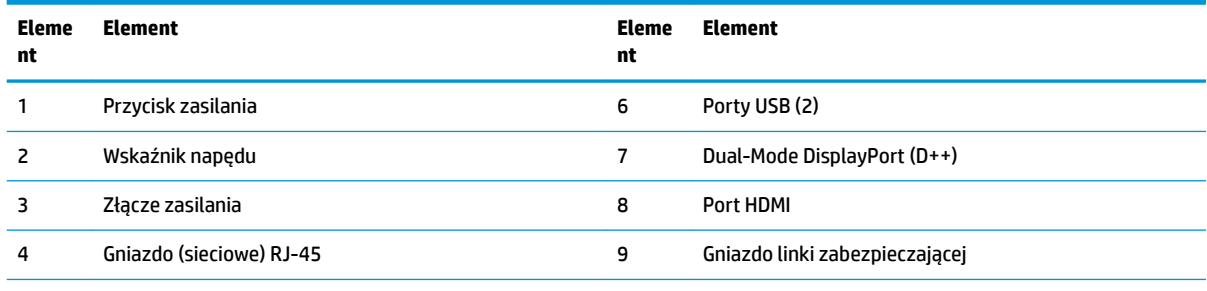

5 Port USB Type-C

Wejście 60 W, DisplayPort

Wyjście 15 W

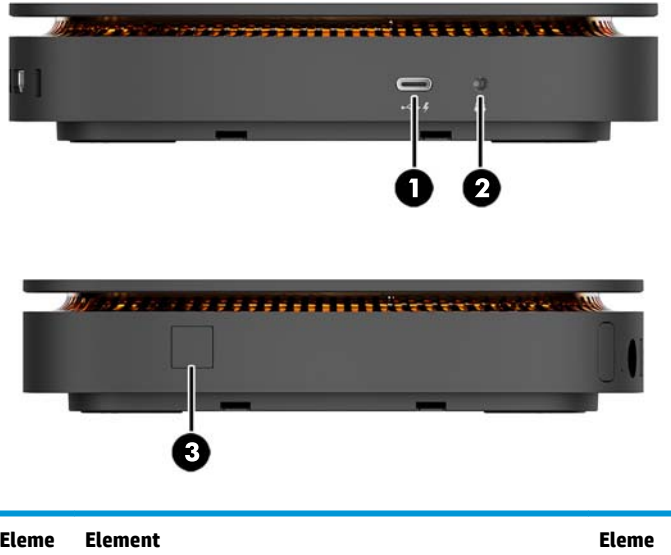

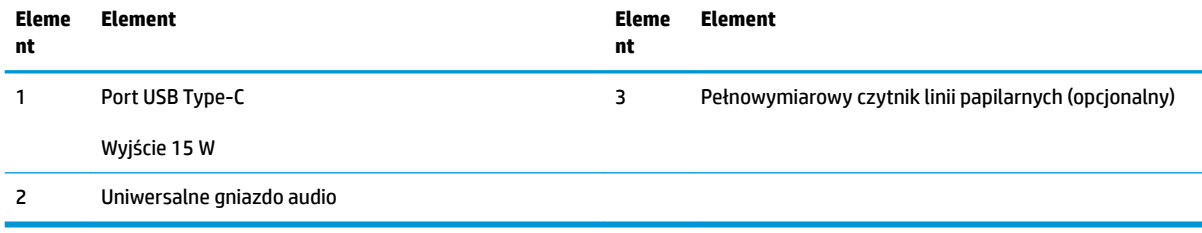

### <span id="page-8-0"></span>**Pokrywa HP Collaboration**

Komputer Elite Slice można zamówić z opcjonalną pokrywą HP collaboration. Pokrywa collaboration umożliwia komunikację bezprzewodową przy użyciu przycisków pojemnościowych do obsługi połączeń konferencyjnych. Pokrywa ta nie jest wyposażona w głośniki ani mikrofony. Głośniki i mikrofony są wbudowane w moduł audio HP do zakupienia osobno.

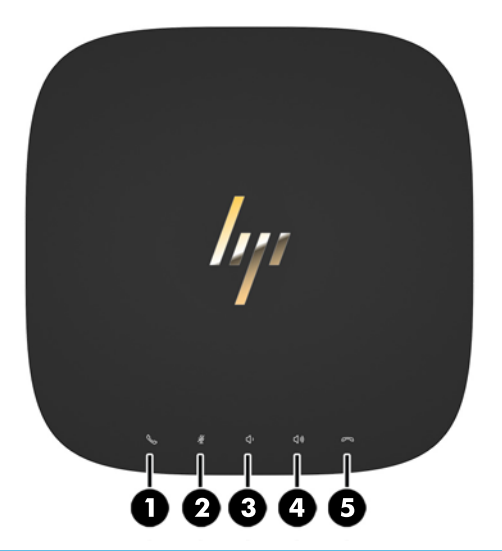

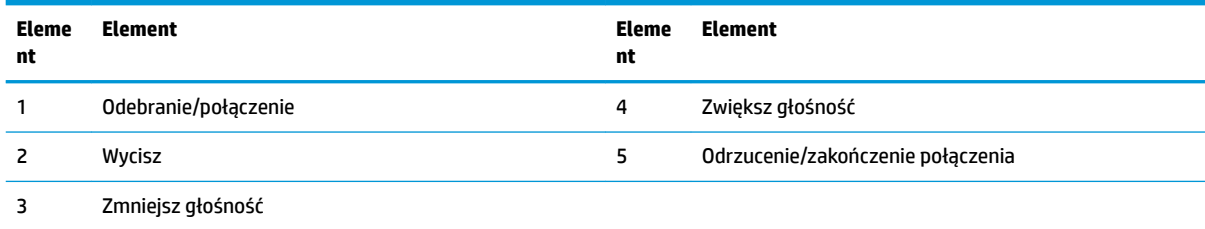

### <span id="page-9-0"></span>**Trójpasmowa bezprzewodowa pokrywa ładująca HP**

Komputer Elite Slice można zamówić z opcjonalną trójpasmową bezprzewodową pokrywą ładującą HP. Pokrywa ładująca oferuje powierzchnię ładowania bezprzewodowego dla urządzeń zgodnych z funkcją ładowania bezprzewodowego. Obsługiwane są trzy powszechnie stosowane technologie ładowania: Qi, PMA i A4WP.

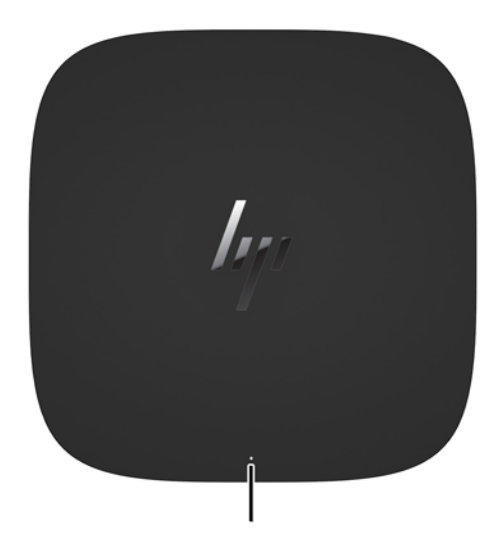

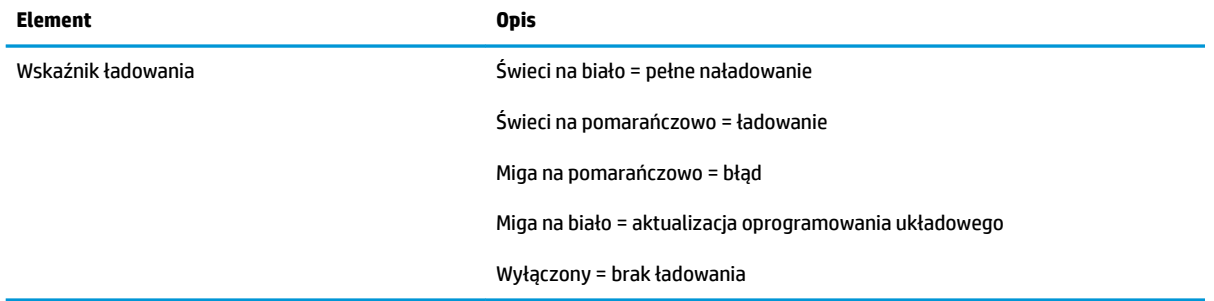

## <span id="page-10-0"></span>**Moduł napędu optycznego HP**

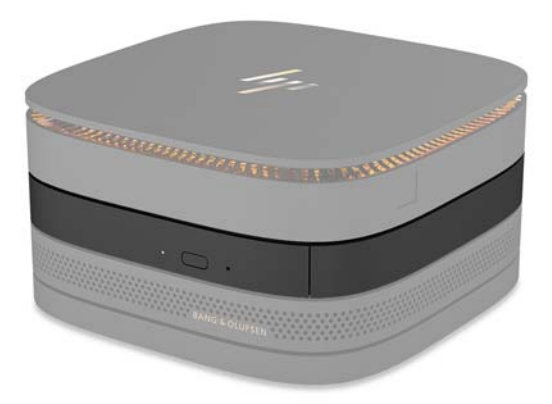

Opcjonalny moduł napędu optycznego HP dodaje funkcjonalność napędu optycznego. Ilość dodatkowych modułów napędu optycznego, które można podłączyć do konfiguracji Elite Slice, zależy od zasilacza i od łącznej ilości zasilanych modułów. Aby uzyskać więcej informacji, zobacz rozdział [Podłączanie lub odłączanie](#page-13-0)  [modułów na stronie 8](#page-13-0).

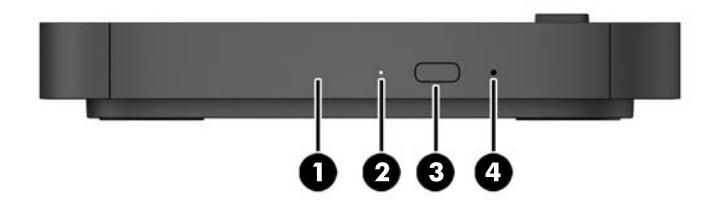

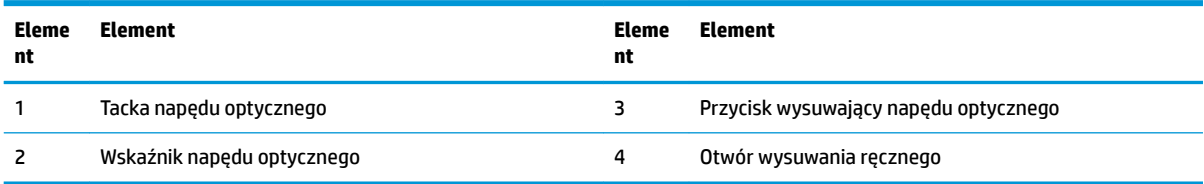

## <span id="page-11-0"></span>**Moduł audio HP**

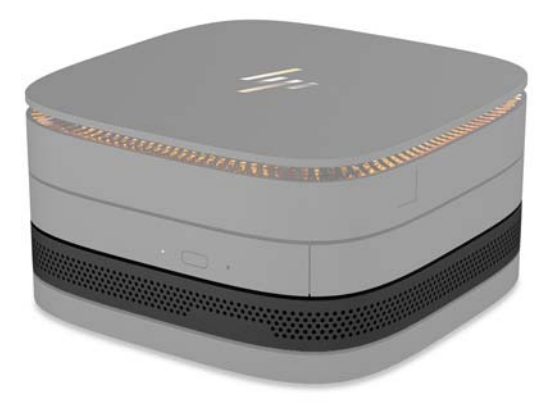

Opcjonalny moduł audio HP jest wyposażony w udoskonalony system dźwięku. Moduł audio zapewnia głośniki i mikrofony potrzebne do obsługi funkcji pokrywy collaboration.

## **Płytka HP VESA**

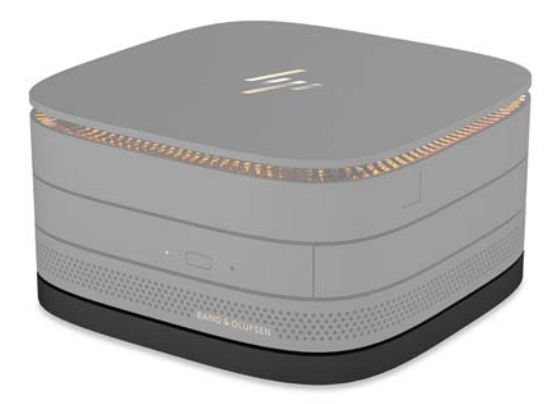

Płytka HP VESA umożliwia przymocowanie zespołu Elite Slice do monitora, ściany lub biurka.

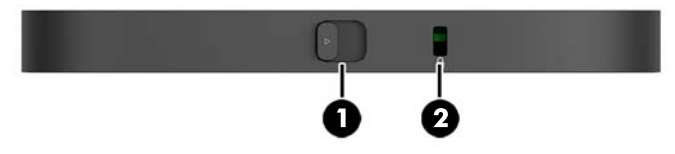

rysunek: od tyłu, od dołu (otwory VESA)

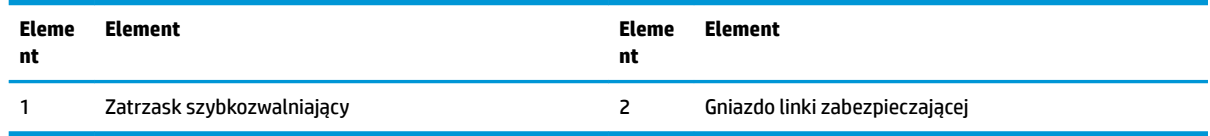

# <span id="page-12-0"></span>**Umiejscowienie numeru seryjnego**

Każdemu komputerowi nadano unikatowy numer seryjny oraz numer identyfikacyjny produktu, umieszczone metodą znakowania laserowego na spodzie komputera Elite Slice. Kopie tych etykiet znajdują się wewnątrz obudowy. Numery te należy przygotować przed skontaktowaniem się z pomocą techniczną.

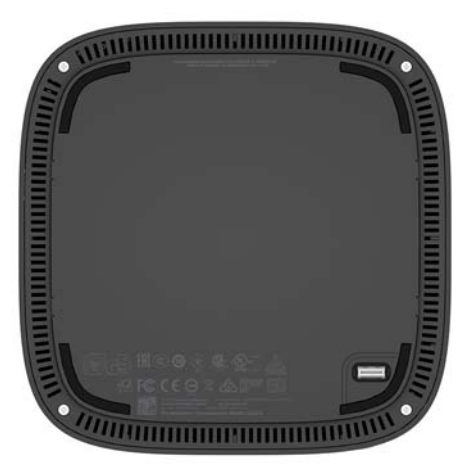

# <span id="page-13-0"></span>**2 Konfiguracja**

## **Podłączanie lub odłączanie modułów**

Do komputera Elite Slice można podłączać trzy rodzaje modułów: moduł napędu optycznego, moduł audio i płytka VESA. Moduły należy przymocować do modułu bazowego w następującej kolejności:

- Moduły napędu optycznego HP
- Moduł audio HP
- Płytka HP VESA

Moduł napędu optycznego i moduł audio są modułami zasilanymi. Do komputera Elite Slice można podłączyć tylko jeden moduł audio. Jednak w zależności od zasilacza prądu przemiennego może być możliwe podłączenie wielu modułów napędu optycznego.

**WWAGA:** Należy sprawdzić moc zasilania na etykiecie zasilacza prądu przemiennego.

- Zasilacz prądu przemiennego 90 W (dostarczany z trójpasmową bezprzewodową pokrywą ładującą HP) umożliwia podłączenie do komputera Elite Slice maksymalnie czterech modułów zasilanych:
	- Maksymalnie trzy moduły napędu optycznego i jeden moduł audio

 $-\mathsf{lub}$  —

- Maksymalnie cztery moduły napędu optycznego (bez modułu audio)
- Zasilacz prądu przemiennego 65 W umożliwia podłączenie do komputera Elite Slice maksymalnie dwóch modułów zasilanych:
	- Jeden moduł napędu optycznego i jeden moduł audio

 $-\mathsf{lub}$  —

— Maksymalnie dwa moduły napędu optycznego (bez modułu audio)

### **Podłączanie modułów**

**OSTROŻNIE:** Przed podłączeniem modułów należy wyłączyć komputer Elite Slice i odłączyć go od źródła zasilania.

Modułów nie można podłączać ani wymieniać podczas pracy.

- **1.** Wyjmij/odłącz linkę zabezpieczającą, jeśli jest przymocowana.
- **2.** Wyjmij wszystkie nośniki wymienne, takie jak napędy flash USB.
- **3.** Wyłącz komputer Elite Slice w prawidłowy sposób (z poziomu systemu operacyjnego), a następnie wyłącz wszystkie urządzenia zewnętrzne.
- **4.** Odłącz kabel zasilający od komputera Elite Slice i odłącz wszystkie urządzenia zewnętrzne.
- **5.** Jeśli płytka VESA jest podłączona, przesuń zatrzask szybkozwalniający do pozycji odblokowanej i wyjmij płytkę VESA.
- **6.** Wyrównaj port do podłączania modułów na spodzie komputera Elite Slice ze złączem modułu rozszerzenia drugiego modułu i mocno dociśnij komputer Elite Slice.

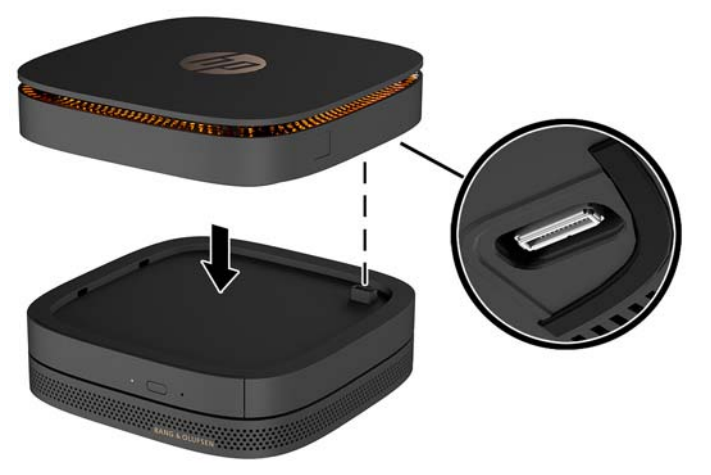

Powinno być słyszalne ciche kliknięcie, gdy moduły zatrzasną się. Każdy moduł wskakuje na swoje miejsce i zasłania zatrzask zwalniający modułu powyżej.

Powtarzać czynność do momentu podłączenia wszystkich modułów.

**7.** Przesuń zatrzask szybkozwalniający na płytce VESA (1) do pozycji odblokowanej. Umieść połączone moduły na płytce VESA.

Płytka VESA nie ma złącza modułu rozszerzenia. Upewnij się, że port komputera Elite Slice, zatrzaski szybkozwalniające i gniazdo linki zabezpieczającej płytki VESA są po tej samej stronie.

**8.** Dociśnij moduły (2) do płytki VESA.

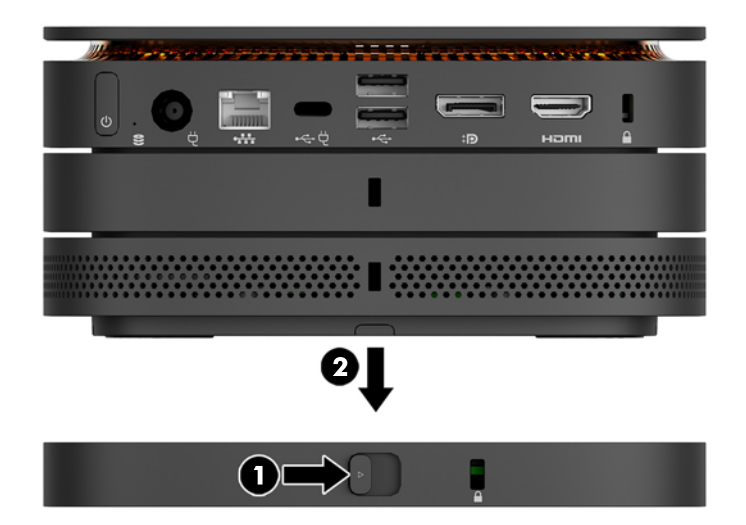

- **9.** Przesuń zatrzask szybkozwalniający na spodzie płytki VESA do pozycji zablokowanej, aby zablokować wszystkie moduły.
	- **A OSTROŻNIE:** Na płytce VESA znajdują się cztery wypusty. Po poprawnym umieszczeniu konfiguracji Elite Slice na płytce VESA i przesunięciu zatrzasku szybkozwalniającego do pozycji zablokowanej cztery wypusty przymocują płytkę VESA do zespołu Elite Slice. Jeśli płytka VESA nie została prawidłowo ustawiona, nie można przesunąć zatrzasku szybkozwalniającego do pozycji zablokowanej i moduły nie będą zabezpieczone.

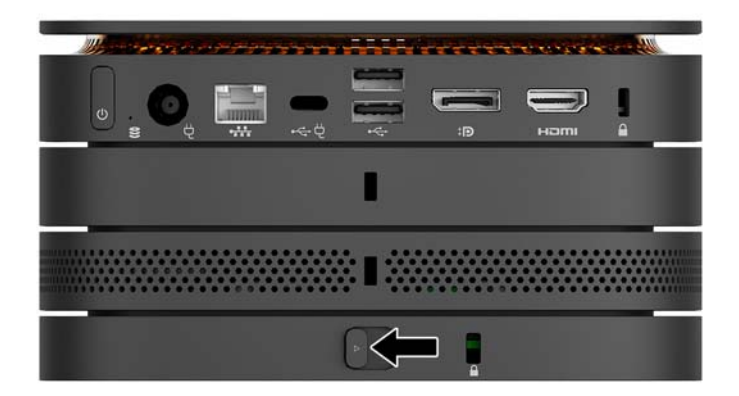

- **10.** Umieść linkę zabezpieczającą w gnieździe linki zabezpieczającej płytki VESA, aby zapobiec odblokowaniu zatrzasku szybkozwalniającego i oddzieleniu się modułów.
	- **UWAGA:** Linka zabezpieczająca utrudnia kradzież komputera, ale nie gwarantuje jego pełnego bezpieczeństwa.

## <span id="page-16-0"></span>**Wyjmowanie modułów**

**OSTROŻNIE:** Przed odłączeniem modułów należy wyłączyć komputer Elite Slice i odłączyć go od źródła zasilania.

Modułów nie można podłączać ani wymieniać podczas pracy.

Moduły muszą być wyjmowane pojedynczo, zaczynając od dołu. Wyjęcie modułu dolnego spowoduje odsłonięcie zatrzasku zwalniającego modułu powyżej.

- **1.** Wyjmij/odłącz linkę zabezpieczającą, jeśli jest przymocowana.
- **2.** Wyjmij wszystkie nośniki wymienne, takie jak napędy flash USB.
- **3.** Wyłącz komputer Elite Slice w prawidłowy sposób (z poziomu systemu operacyjnego), a następnie wyłącz wszystkie urządzenia zewnętrzne.
- **4.** Odłącz kabel zasilający od komputera Elite Slice i odłącz wszystkie urządzenia zewnętrzne.
- **5.** Jeśli płytka VESA jest podłączona, przesuń zatrzask szybkozwalniający na spodzie płytki VESA do pozycji odblokowanej, a następnie podnieś stos modułów z płytki VESA.
- **6.** Zaczynając od dołu, wyjmij dodatkowe moduły, naciskając zatrzask zwalniający (1) na spodzie każdego modułu w celu zwolnienia modułu (2) powyżej.

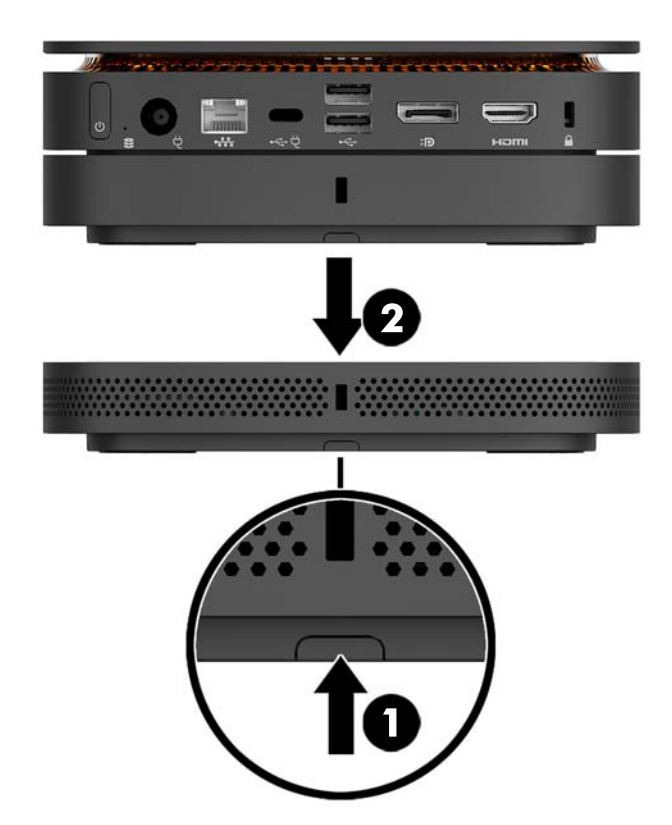

## **Podłączanie zasilania**

Komputer Elite Slice można podłączyć do portu z zasilaniem monitora HP lub do gniazdka sieci elektrycznej za pomocą adaptera HP dostarczonego z komputerem Elite Slice. Źródła zasilania, które nie zostały dostarczone przez firmę HP, zostaną odrzucone.

<span id="page-17-0"></span>**WAGA:** W pewnych warunkach obciążenia niektóre porty mogą być tymczasowo wyłączone w celu spełnienia wymagań przepisów bezpieczeństwa produktu.

Aby podłączyć urządzenie do gniazdka sieci elektrycznej:

- **1.** Podłącz kabel zasilający do zasilacza prądu przemiennego i gniazdka sieci elektrycznej.
- **WAŻNE:** Podczas podłączania komputera Elite Slice do gniazdka sieci elektrycznej należy użyć adaptera HP dostarczonego z komputerem Elite Slice.
- **2.** Podłącz zasilacz prądu przemiennego do złącza zasilania z tyły komputera Elite Slice.

Jeśli masz monitor HP z portem ładowania, który dostarcza co najmniej 60 W, możesz podłączyć komputer Elite Slice do monitora zamiast do gniazdka sieci elektrycznej.

- **1.** Odłącz komputer Slice od zasilania sieciowego.
	- **UWAGA:** Jeśli komputer Elite Slice zostanie podłączony jednocześnie do portu z zasilaniem i do gniazdka sieci elektrycznej, komputer Elite Slice będzie korzystać z zasilania sieciowego.
- **2.** Podłącz jeden koniec przewodu USB Type-C (zakupiony osobno) do tylnego portu USB Type-C komputera Elite Slice.
- **3.** Podłącz drugi koniec przewodu do portu ładowania monitora HP.

## **Przymocowanie komputera Elite Slice do urządzenia montażowego**

Jeśli płytka VESA jest podłączona, można przymocować komputer Elite Slice do monitora, ściany lub biurka w jednej z dwóch pozycji montażu:

- **Pionowo**
- Poziomo, ze wszystkimi przewodami podłączonymi do tylnej części komputera i zwisającymi prosto w dół

Aby zamontować komputer Elite Slice:

**1.** Podłącz wszystkie moduły oprócz płytki VESA.

**2.** Użyj czterech wkrętów dostarczonych z płytką VESA, aby przymocować płytkę VESA do monitora lub innej powierzchni.

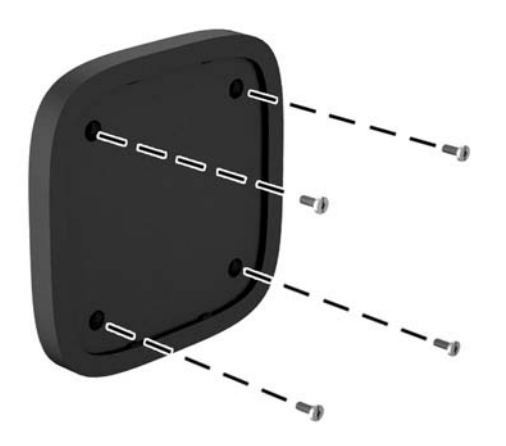

Jeśli komputer Elite Slice ma zostać zamontowany poziomo, należy umieścić płytkę VESA zatrzaskiem szybkozwalniającym w dół. Wszystkie przewody i kable powinny zwisać prosto w dół ze złącz.

- **3.** Ostrożnie podłącz moduły do płytki VESA.
- **4.** Przesuń zatrzask szybkozwalniający z tyłu płytki VESA do pozycji zablokowanej, aby przymocować płytkę VESA do modułu powyżej.

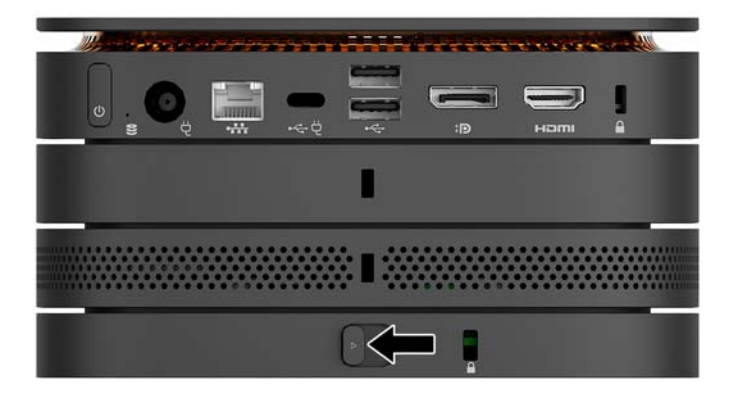

**WWAGA:** Firma HP zdecydowanie zaleca zabezpieczenie zespołu Elite Slice poprzez przymocowanie linki zabezpieczającej do tylnej części płytki VESA. Uniemożliwi to przesunięcie zatrzasku szybkozwalniającego do pozycji odblokowanej i zapobiegnie przypadkowemu zwolnieniu modułów.

Linka zabezpieczająca utrudnia kradzież komputera, ale nie gwarantuje jego pełnego bezpieczeństwa.

# <span id="page-19-0"></span>**Instalacja linki zabezpieczającej**

Komputer można zabezpieczyć przy użyciu ultracienkiej blokady kablowej 10 mm przedstawionej poniżej. Po instalacji na module dolnym linka blokuje wszystkie moduły razem. Jeśli płytka VESA została zainstalowana, przesuń zatrzask szybkozwalniający do pozycji zablokowanej i zainstaluj linkę zabezpieczającą, aby zablokować wszystkie moduły razem.

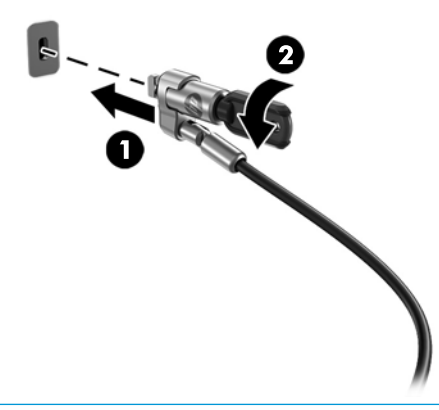

**WAGA:** Linka zabezpieczająca utrudnia kradzież komputera, ale nie gwarantuje jego pełnego bezpieczeństwa.

# <span id="page-20-0"></span>**Synchronizacja opcjonalnej klawiatury i myszy bezprzewodowej**

Klawiatura i mysz są synchronizowane fabrycznie. Jeżeli nie działają, wymień baterie. Jeśli mysz i klawiatura nadal nie działają, wykonaj poniższą procedurę, aby ręcznie ponownie zsynchronizować parę urządzeń.

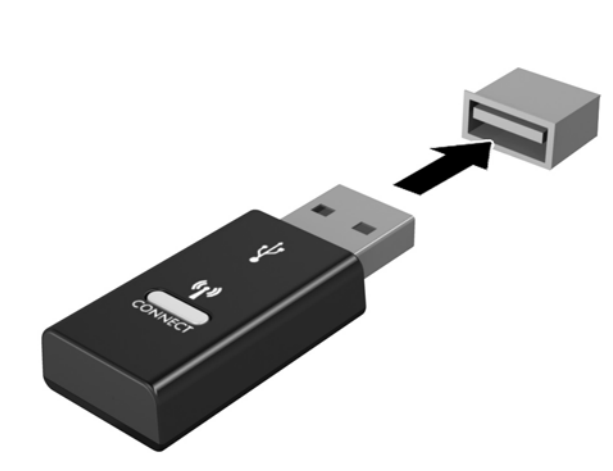

**2.**

**1.**

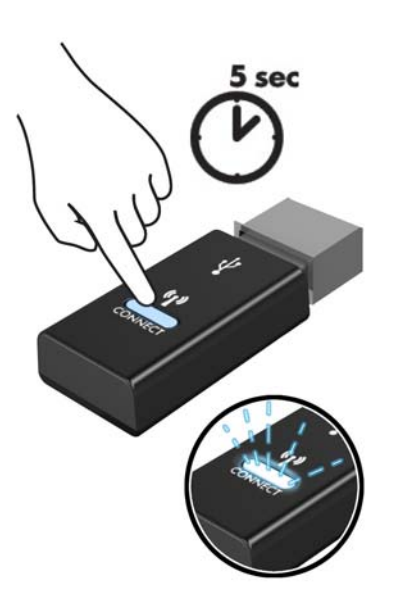

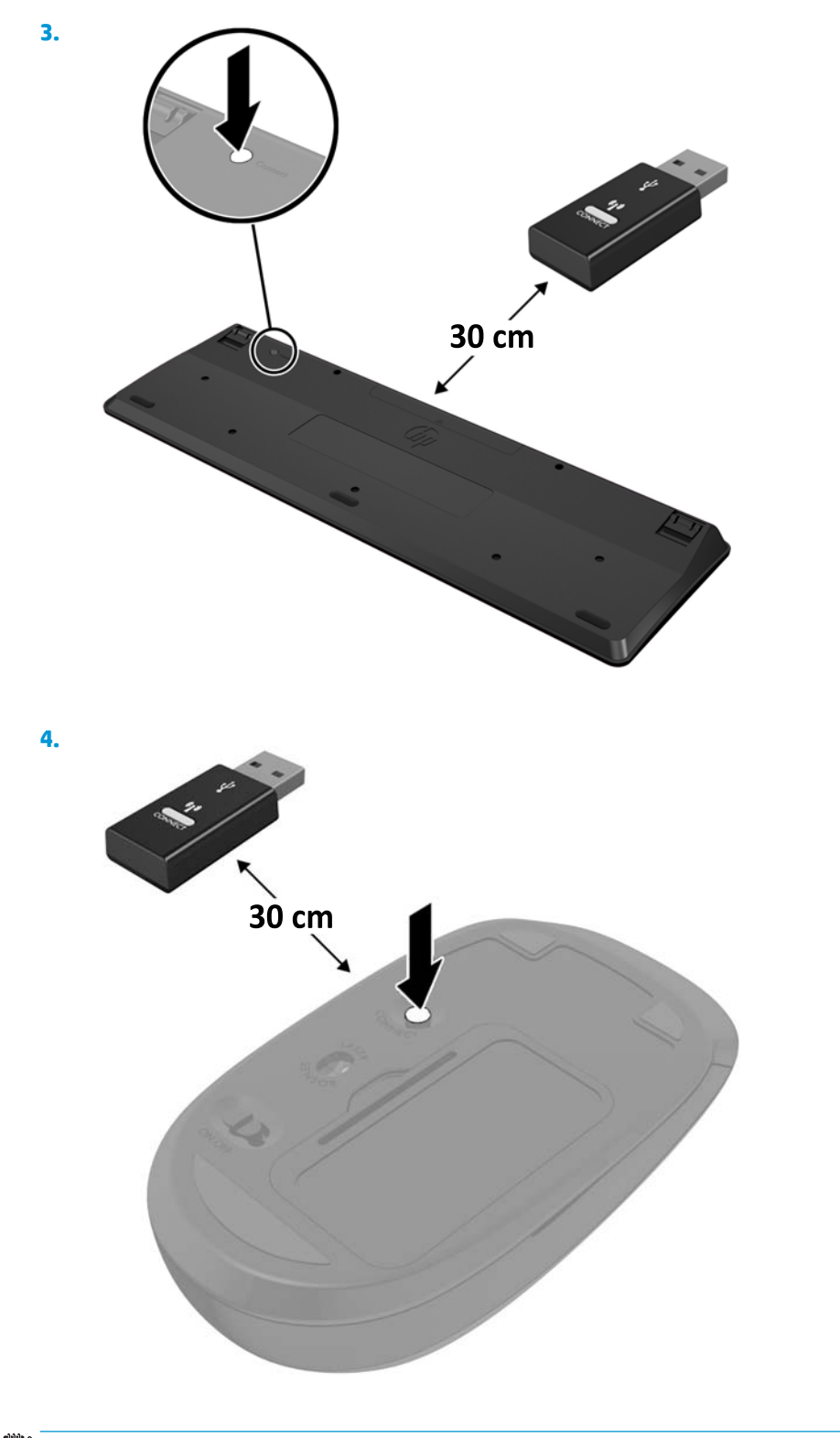

**UWAGA:** Jeśli klawiatura i mysz nadal nie działa, wymień baterie. Jeśli mysz i klawiatura nadal są niezsynchronizowane, ponownie zsynchronizuj klawiaturę i mysz.

# <span id="page-22-0"></span>**3 Rozbudowa komputera**

## **Cechy komputera ułatwiające rozbudowę i serwisowanie**

Budowa komputera ułatwia jego rozbudowę i serwisowanie.

# **Ostrzeżenia i przestrogi**

Przed przystąpieniem do rozbudowy komputera należy uważnie przeczytać wszystkie instrukcje, przestrogi i ostrzeżenia zawarte w tym podręczniku.

**OSTRZEŻENIE!** Ze względu na ryzyko odniesienia obrażeń ciała w wyniku porażenia prądem lub kontaktu z gorącymi elementami lub ryzyko wzniecenia pożaru:

Odłącz kabel zasilający od gniazdka sieci elektrycznej przed zdjęciem obudowy. Wewnątrz obudowy znajdują się części ruchome i pod napięciem.

Przed dotknięciem elementów wewnętrznych komputera należy poczekać aż ostygną.

Przed ponownym podłączeniem zasilania należy zamontować obudowę.

Nie wolno podłączać złączy telekomunikacyjnych lub telefonicznych do gniazda karty sieciowej (network interface controller, NIC).

Nie należy używać wtyczki kabla zasilającego pozbawionej uziemienia. Wtyczka z uziemieniem pełni bardzo ważną funkcję zabezpieczającą.

Przewód zasilający należy podłączyć do uziemionego gniazda prądu zmiennego, znajdującego się w łatwo dostępnym miejscu.

Aby zmniejszyć ryzyko odniesienia poważnych obrażeń, należy zapoznać się z instrukcją *Bezpieczeństwo i*  komfort pracy. Opisano w niej prawidłową konfigurację stacji roboczej oraz wytyczne dotyczące postawy i nawyków pracy, które zwiększą komfort i zmniejszą ryzyko dla zdrowia. Zawiera również ważne informacje dotyczące bezpieczeństwa elektrycznego i mechanicznego. Podręcznik jest dostępny w sieci Web pod adresem <http://www.hp.com/ergo>.

**OSTROŻNIE:** Wyładowania elektrostatyczne mogą uszkodzić elementy elektryczne komputera lub urządzeń dodatkowych. Przed przystąpieniem do wykonywania opisanych poniżej czynności należy pozbyć się ładunków elektrostatycznych zgromadzonych na powierzchni skóry, dotykając uziemionego metalowego przedmiotu. Więcej informacji znajduje się w części [Wyładowania elektrostatyczne na stronie 26.](#page-31-0)

Gdy komputer jest podłączony do źródła prądu przemiennego, napięcie jest zawsze dostarczane do płyty systemowej. Aby zapobiec uszkodzeniu wewnętrznych elementów komputera, przed otwarciem obudowy należy odłączyć kabel zasilający.

# <span id="page-23-0"></span>**Zdejmowanie i zakładanie panelu dostępu**

## **Zdejmowanie panelu dostępu**

Zdjęcie panelu dostępu Elite Slice jest konieczne do uzyskania dostępu do dysku twardego i modułów pamięci systemowej.

**1.** Wyjmij komputer Elite Slice z modułów dodatkowych.

Odpowiednie instrukcje można znaleźć w części [Wyjmowanie modułów na stronie 11](#page-16-0).

- **2.** Umieść komputer spodem do góry na płaskiej powierzchni nakrytej miękką tkaniną, która zabezpieczy go przed zarysowaniami lub innymi uszkodzeniami.
- **3.** Odkręć cztery śruby niewypadające (1) mocujące panel dostępu, a następnie unieś panel komputera (2).

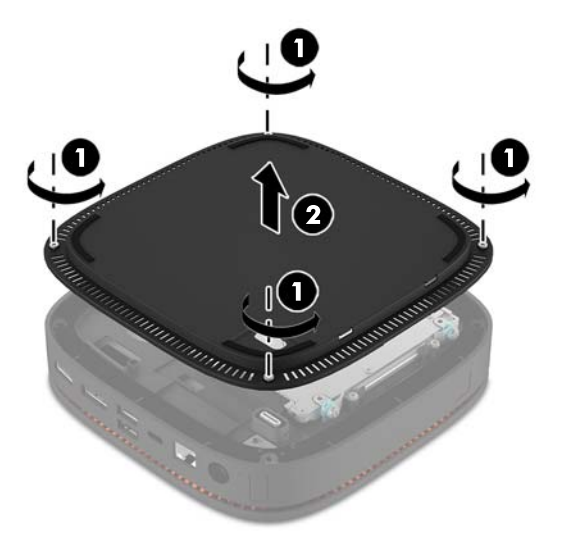

### **Zakładanie panelu dostępu**

- **1.** Umieść komputer spodem do góry na płaskiej powierzchni nakrytej miękką tkaniną.
- **2.** Wyrównaj panel dostępu (1) z komputerem tak, aby port do podłączania modułów był wyraźnie widoczny przez otwór w panelu dostępu.

<span id="page-24-0"></span>**3.** Dokręć cztery śruby niewypadające (2), aby przymocować panel dostępu do komputera.

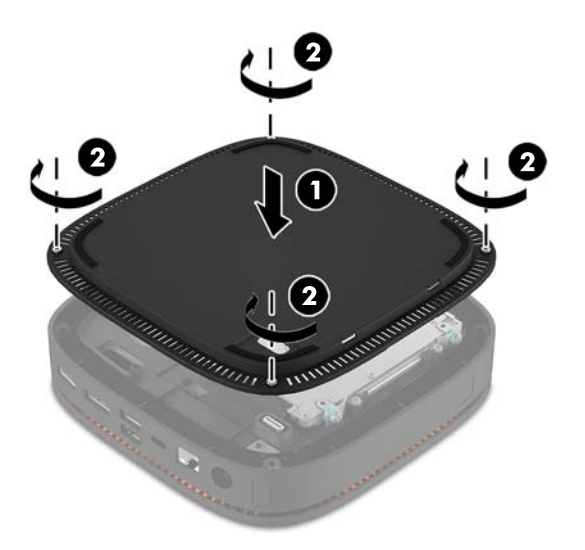

**4.** Ponownie podłącz dodatkowe moduły.

Odpowiednie instrukcje można znaleźć w części [Podłączanie lub odłączanie modułów na stronie 8.](#page-13-0)

# **Lokalizacja elementów wewnątrz komputera**

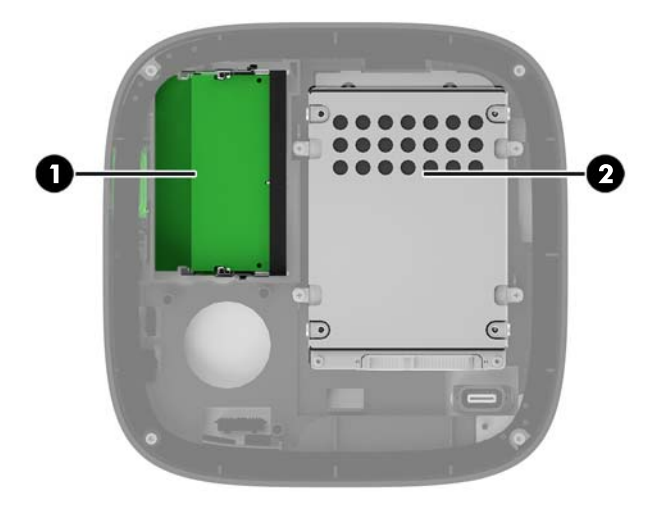

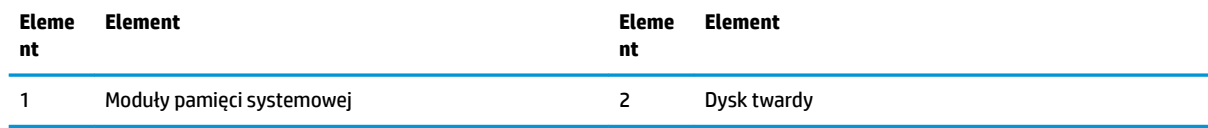

# <span id="page-25-0"></span>**Rozbudowa pamięci systemowej**

W gniazdach modułów pamięci na płycie systemowej można umieścić maksymalnie dwa standardowe moduły pamięci. Co najmniej jeden moduł SODIMM (SODIMM) jest preinstalowany. W celu osiągnięcia maksymalnej efektywności pamięci systemowej można zainstalować na płycie systemowej maksymalnie 32 GB (16 GB x 2) pamięci.

### **Specyfikacja modułu pamięci**

Aby system funkcjonował prawidłowo, moduły SODIMM muszą być zgodne z następującą specyfikacją:

- standardowe złącze 288-stykowe
- · niebuforowany moduł typu non-ECC zgodny ze specyfikacją PC4-17000 DDR4-2133 MHz
- DDR4-SDRAM SODIMM, 1,2 V
- Obsługa parametru opóźnienia CAS 15 (moduł DDR4 2133 MHz, taktowanie 15-15-15)
- Zawiera obowiązujące specyfikacje opublikowane przez organizację Joint Electronic Device Engineering Council (JEDEC)

Komputer obsługuje następujące elementy:

- Układy pamięci bez funkcji kontroli i korygowania błędów (non-ECC) 512 megabitów 1 oraz 2 gigabity
- Jednostronne i dwustronne moduły SODIMM
- Moduły SODIMM skonstruowane za pomocą urządzeń x8 i x16

**WAGA:** W celu uniknięcia problemów ze zgodnością firma HP zaleca stosowanie w tym komputerze wyłącznie modułów pamięci HP. W przypadku zainstalowania nieobsługiwanych modułów DIMM system nie będzie działał prawidłowo. Moduły DIMM zbudowane z układów SDRAM x4 nie są obsługiwane.

## <span id="page-26-0"></span>**Wypełnianie gniazd modułów pamięci**

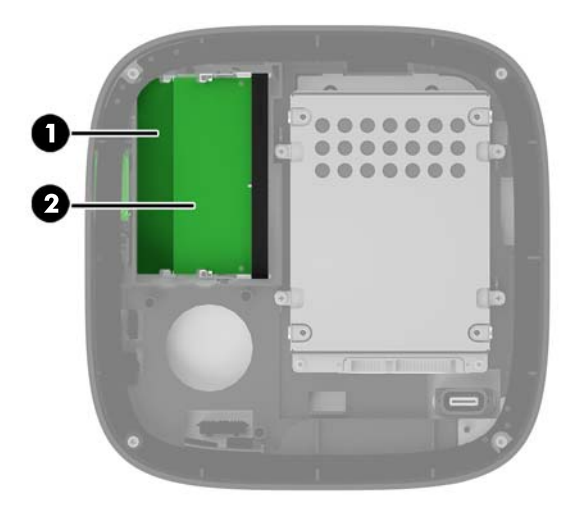

Dostępne są dwa gniazda modułów pamięci, jedno gniazdo na kanał. Gniazda mają oznaczenia DIMM1 i DIMM3. Gniazdo DIMM1 pracuje w kanale pamięci B. Gniazdo DIMM3 pracuje w kanale pamięci A.

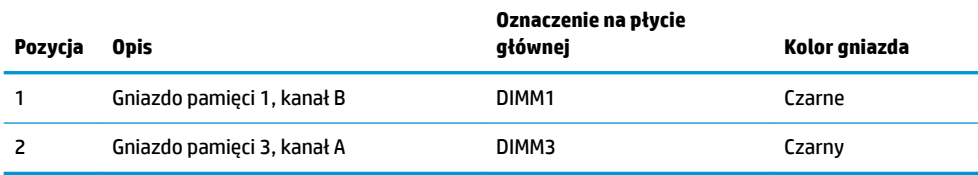

System automatycznie działa w trybie jednokanałowym, dwukanałowym lub mieszanym zależnie od sposobu instalacji modułów pamięci.

- System działa w trybie jednokanałowym, jeśli tylko jedno gniazdo modułu pamięci jest wypełnione.
- System działa w trybie dwukanałowym o wysokiej wydajności, jeśli pojemności modułów pamięci w kanałach A i B są równe.
- System działa w trybie Ʈex jeśli pojemności modułów pamięci w kanałach A i B nie są równe. W trybie Ʈex o łącznej ilości pamięci przypisanej do pracy w dwóch kanałach decyduje kanał o mniejszej pojemności pamięci, a reszta zostaje przypisana do pracy w jednym kanale. W trybie Ʈex należy zainstalować moduł pamięci o większej pojemności w gnieździe DIMM3 (kanał A).
- W każdym trybie maksymalna szybkość działania jest ograniczona przez najwolniejszy moduł pamięci w systemie.

## <span id="page-27-0"></span>**Instalacja modułów pamięci systemowej**

**OSTROŻNIE:** Przed dodaniem lub usunięciem jakichkolwiek modułów pamięci należy odłączyć kabel zasilający i odczekać około 30 sekund, aby opróżnić system z pozostałej energii. Niezależnie od tego, czy komputer jest włączony czy nie, jeśli jest on podłączony do sprawnego gniazda sieci elektrycznej, to napięcie jest dostarczane do modułów pamięci. Instalowanie lub usuwanie modułów pamięci przy włączonym zasilaniu może spowodować nieodwracalne uszkodzenie modułów pamięci lub płyty głównej.

Gniazda modułów pamięci mają pozłacane styki. Aby zapobiec korozji i/lub utlenianiu, będącym wynikiem stykania się różnych metali, do rozbudowy pamięci należy używać modułów ze stykami pokrytymi złotem.

Wyładowania elektrostatyczne mogą uszkodzić elektroniczne elementy komputera lub opcjonalne karty. Przed przystąpieniem do wykonywania opisanych poniżej czynności należy pozbyć się ładunków elektrostatycznych zgromadzonych na powierzchni skóry, dotykając uziemionego metalowego przedmiotu. Aby uzyskać więcej informacji, zobacz rozdział [Wyładowania elektrostatyczne na stronie 26](#page-31-0).

Instalując moduł pamięci, nie należy dotykać jego styków. W przeciwnym razie mogą one ulec uszkodzeniu.

**1.** Zdejmij panelu dostępu.

Odpowiednie instrukcje można znaleźć w części [Zdejmowanie panelu dostępu na stronie 18](#page-23-0).

**2.** Aby wyjąć moduł pamięci, wyciągnij do zewnątrz dwa zatrzaski po obu stronach modułu pamięci (1), a następnie wyjmij moduł pamięci z gniazda (2).

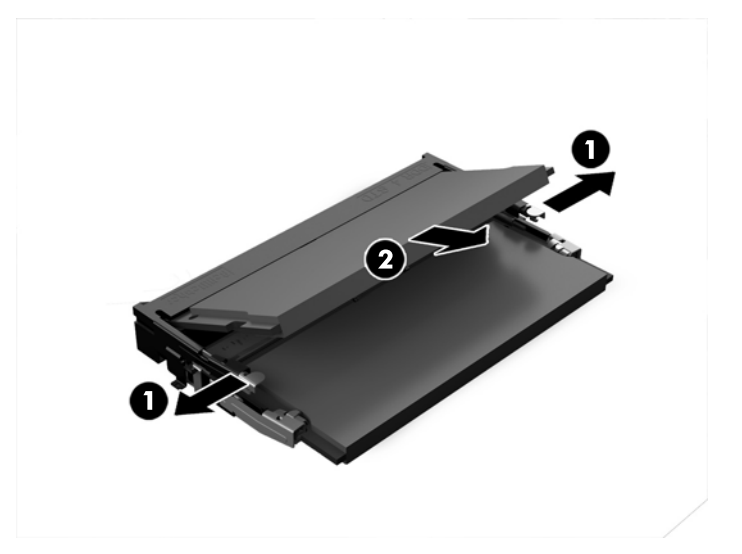

**3.** Włóż nowy moduł pamięci do gniazda pod kątem ok. 30° (1), a następnie dociśnij moduł pamięci (2) w gnieździe tak, aby zatrzasnął się.

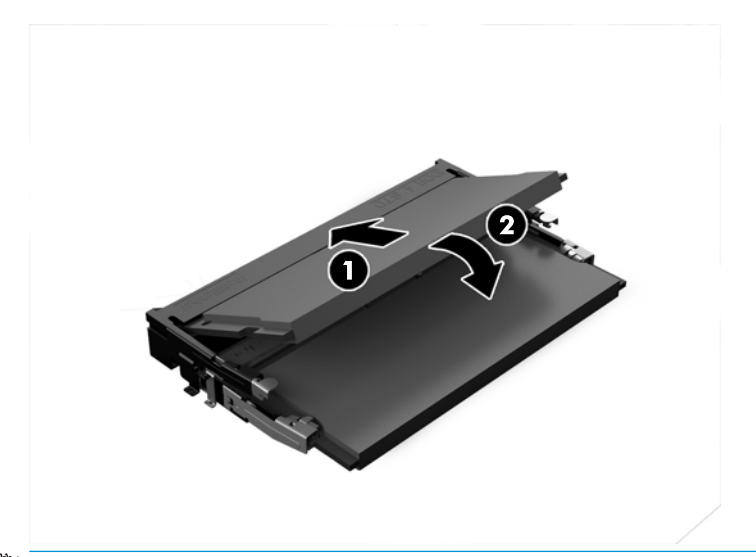

- **WAGA:** Moduły pamięci są skonstruowane w taki sposób, że możliwe jest ich zainstalowanie tylko w jednej pozycji. Wyrównaj nacięcie na module z wypustem na gnieździe modułu pamięci.
- **4.** Załóż panel dostępu komputera.

Odpowiednie instrukcje można znaleźć w części [Zakładanie panelu dostępu na stronie 18](#page-23-0).

Komputer automatycznie rozpozna dodatkową pamięć przy następnym włączeniu.

# <span id="page-29-0"></span>**Wyjmowanie i wymiana dysku twardego**

- **UWAGA:** Przed wyjęciem dysku twardego wykonaj kopię zapasową, aby móc przenieść dane na nowy dysk twardy.
	- **1.** Zdejmij panelu dostępu.

Odpowiednie instrukcje można znaleźć w części [Zdejmowanie panelu dostępu na stronie 18](#page-23-0).

- **2.** Pociągnij wypust (1), aby odłączyć przewód zasilania i danych dysku twardego od dysku twardego.
- **3.** Odkręć 4 śruby (2) mocujące klatkę dysku twardego do płyty i wyjmij klatkę (3) z obudowy.

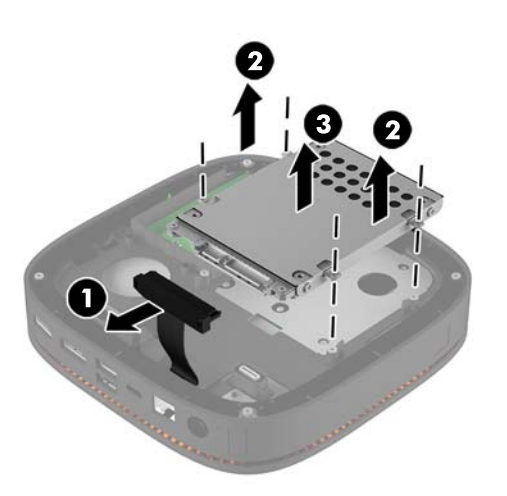

**4.** Odkręć śruby (1) mocujące dysk twardy do klatki i wyjmij dysk twardy (2) z klatki.

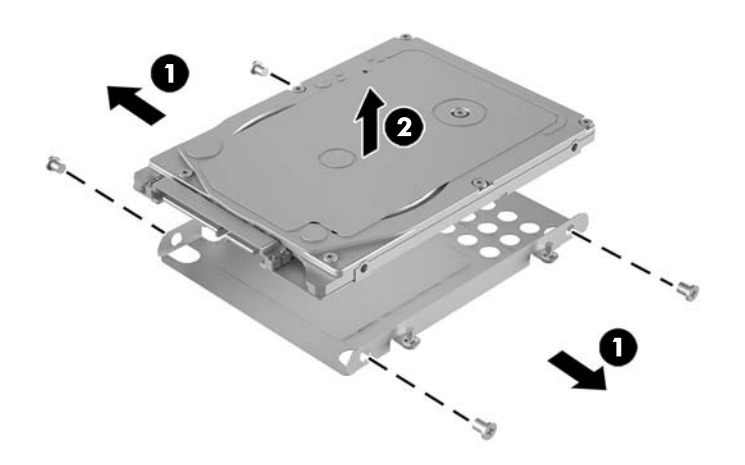

- **5.** Umieść nowy dysk twardy nad klatce dysku, kierując złącza dysku twardego do końcu z osłoną termiczną i stronę z obwodem płytki do zamkniętego końca klatki dysku.
- **6.** Włóż nowy dysk twardy (1) do klatki. Upewnij się, że strona dysku twardego z etykietą jest widoczna.

**7.** Przykręć cztery śruby (2), aby zabezpieczyć dysk twardy w klatce.

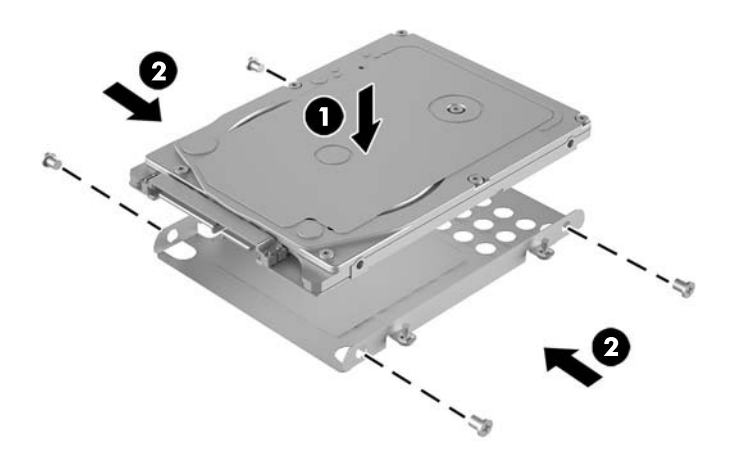

- **8.** Umieść klatkę dysku twardego (1) w obudowie. Upewnij się, że złącza dysku twardego są skierowane do tyłu obudowy.
- **9.** Wyrównaj wypusty klatki dysku ze słupkami śrub w obudowie i przykręć cztery śruby (2), aby zabezpieczyć dysk twardy.
- **10.** Ponownie podłącz przewód zasilania i danych (3) do dysku twardego.

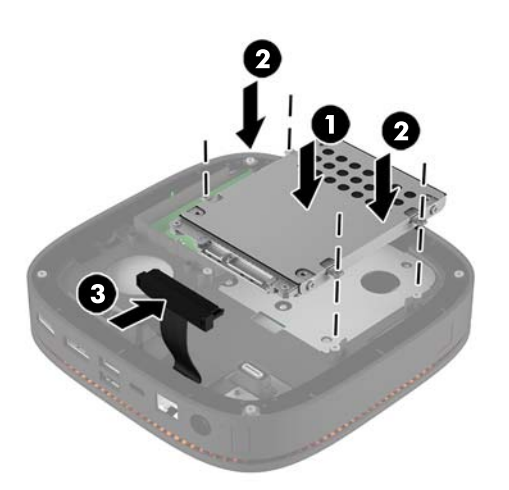

**11.** Załóż panel dostępu komputera.

Odpowiednie instrukcje można znaleźć w części [Zakładanie panelu dostępu na stronie 18](#page-23-0).

# <span id="page-31-0"></span>**A Wyładowania elektrostatyczne**

Ładunki elektrostatyczne znajdujące się na ciele człowieka lub innym przewodniku mogą doprowadzić do uszkodzenia płyty głównej lub innych czułych elementów i urządzeń. Może to spowodować ograniczenie trwałości urządzenia.

## **Zapobieganie wyładowaniom elektrostatycznym**

Aby zapobiec uszkodzeniom spowodowanym wyładowaniami elektrostatycznymi, należy przestrzegać następujących zaleceń:

- Aby uniknąć bezpośredniego kontaktu urządzeń ze skórą, należy je przechowywać i transportować w specjalnych opakowaniach antystatycznych.
- Elementy czułe na wyładowania należy przechowywać w opakowaniach aż do momentu zainstalowania ich w stacjach roboczych zabezpieczonych przed wyładowaniami elektrostatycznymi.
- Przed wyjęciem urządzenia z opakowania należy je umieścić na uziemionej powierzchni.
- Należy unikać dotykania bolców, przewodów lub układów.
- Przed dotknięciem elementów lub układów czułych na wyładowania trzeba zawsze pamiętać o właściwym uziemieniu.

# <span id="page-32-0"></span>**Metody uziemiania**

Należy skorzystać z jednego z nich przed dotknięciem lub przystąpieniem do instalowania elementów czułych na wyładowania.

- Na nadgarstek należy zakładać opaskę uziemiającą połączoną przewodem uziemiającym z podstawą montażową komputera lub samą stacją roboczą. Opaski takie to elastyczne opaski uziemiające, posiadające opór minimum 1 megaoma +/- 10 procent. Prawidłowe uziemienie zapewnia opaska przylegająca do skóry.
- Podczas pracy wykonywanej na stojąco należy stosować opaski na stopy, palce u nóg lub buty. Stojąc na przewodzącej podłodze lub macie rozpraszającej, należy stosować opaski na obie stopy.
- Należy używać przewodzących narzędzi serwisowych.
- Należy używać przenośnego zestawu serwisowego wyposażonego w składaną matę rozpraszającą ładunki elektrostatyczne.

Zalecany sprzęt do uziemienia można nabyć u autoryzowanego dystrybutora, sprzedawcy lub serwisanta produktów Ƭrmy HP.

**UWAGA:** Więcej informacji o wyładowaniach elektrostatycznych można uzyskać u autoryzowanego dystrybutora, sprzedawcy lub serwisanta produktów firmy HP.

# <span id="page-33-0"></span>**B Zalecenia dotyczące pracy komputera, rutynowa pielęgnacja i przygotowanie komputera do transportu**

# **Zalecenia dotyczące pracy komputera i rutynowa pielęgnacja**

Przy konfigurowaniu komputera i monitora oraz ich obsłudze należy przestrzegać poniższych zaleceń:

- Komputer należy chronić przed wilgocią, bezpośrednim oddziaływaniem światła słonecznego oraz nadmiernie wysokimi lub nadmiernie niskimi temperaturami.
- Komputer należy umieścić na stabilnej i płaskiej powierzchni. Ze wszystkich stron komputera, w których znajdują się otwory wentylacyjne, oraz nad monitorem należy zostawić co najmniej 10,2 cm (4 cale) wolnej przestrzeni, co umożliwi swobodny przepływ powietrza.
- Nie wolno w żaden sposób blokować otworów wentylacyjnych ani otworów wlotowych, gdyż utrudni to swobodny przepływ powietrza. Nie należy ustawiać klawiatury z opuszczonymi stopkami bezpośrednio przed komputerem, ponieważ to również ogranicza przepływ powietrza.
- Nie wolno korzystać z komputera przy zdjętej pokrywie panelu dostępu lub zdjętej pokrywie dowolnego z gniazd kart rozszerzeń.
- Nie należy ustawiać komputerów jeden na drugim ani ustawiać ich tak blisko siebie, że mogłyby oddziaływać na siebie wzajemnie powietrzem obiegowym lub podgrzanym.
- Jeżeli komputer będzie używany w osobnej obudowie, należy zapewnić obudowie wentylację wlotową i wylotową. Nadal też mają zastosowanie wszystkie powyższe zalecenia dotyczące pracy komputera.
- Komputer i klawiaturę należy chronić przed kontaktem z płynami.
- Nie wolno zasłaniać szczelin wentylacyjnych monitora żadnym materiałem.
- Należy zainstalować lub uaktywnić funkcje zarządzania energią dostępne w systemie operacyjnym lub inne oprogramowanie, w tym stany uśpienia.
- Przed przystąpieniem do wykonywania wymienionych niżej czynności należy zawsze wyłączyć komputer.
	- Obudowę komputera należy czyścić za pomocą miękkiej i wilgotnej tkaniny. Używanie środków czyszczących może zniszczyć powierzchnię lub spowodować jej odbarwienie.
	- Od czasu do czasu należy przeczyścić otwory wentylacyjne ze wszystkich stron komputera. Niektóre rodzaje włókien, kurz i inne ciała obce mogą zablokować szczeliny wentylacyjne i ograniczyć przepływ powietrza.
- 28 Załącznik B Zalecenia dotyczące pracy komputera, rutynowa pielęgnacja i przygotowanie komputera do transportu

# <span id="page-34-0"></span>**Przygotowanie do transportu**

Przygotowując komputer do transportu, należy postępować zgodnie z poniższymi wskazówkami:

**1.** Wykonaj kopię zapasową plików z dysku twardego na zewnętrznym nośniku pamięci. Zadbaj o to, aby nośniki zawierające kopie zapasowe nie były w czasie przechowywania lub transportu poddawane działaniu impulsów elektrycznych ani magnetycznych.

**WWAGA:** Dysk twardy jest blokowany automatycznie po wyłączeniu zasilania komputera.

- **2.** Usuń wszystkie nośniki wymienne i umieść je w osobnym miejscu.
- **3.** Wyłącz komputer i podłączone do niego urządzenia zewnętrzne.
- **4.** Wyjmij wtyczkę kabla zasilającego z gniazdka sieci elektrycznej, a następnie z komputera.
- **5.** Odłącz elementy komputera i urządzenia zewnętrzne od źródeł zasilania, a następnie od komputera.

**WAGA:** Przed transportem komputera sprawdź, czy wszystkie karty są właściwie osadzone i zamocowane w gniazdach na płycie głównej.

**6.** Zapakuj elementy komputera i urządzenia zewnętrzne do oryginalnych pudełek lub podobnych opakowań z odpowiednią ilością materiału zabezpieczającego.

# <span id="page-35-0"></span>**C Ułatwienia dostępu**

Firma HP projektuje, wytwarza i sprzedaje produkty i usługi dostępne dla wszystkich, w tym również dla osób niepełnosprawnych, zarówno w wersji niezależnej, jak i wspomaganej odpowiednimi urządzeniami.

## **Obsługiwane technologie ułatwiające dostęp**

Produkty firmy HP obsługują wiele ułatwiających dostęp technologii dostępnych w systemie operacyjnym i można je skonfigurować do pracy z dodatkowymi technologiami ułatwienia dostępu. Aby znaleźć więcej informacji o funkcjach ułatwienia dostępu skorzystaj z dostępnej w danym urządzeniu funkcji wyszukiwania.

**WWAGA:** W celu uzyskania dodatkowych informacji na temat konkretnego produktu technologii ułatwienia dostępu skontaktuj się z działem pomocy technicznej dla tego produktu.

## **Kontakt z pomocą techniczną**

Nieustannie ulepszamy dostępność naszych produktów oraz usług i cenimy wszelkie opinie naszych klientów. Jeśli napotkasz problemy podczas używania dowolnego produktu lub jeśli pragniesz podzielić się z nami opinią dotyczącą pomocnych dla Ciebie funkcji ułatwienia dostępu skontaktuj się z nami pod numerem telefonu (888) 259-5707, od poniedziałku do piątku, od godziny 06:00 do 21:00 czasu górskiego. Osoby niesłyszące lub niedosłyszące korzystające z urządzeń TRS/VRS/WebCapTel mogą skontaktować się z nami w sprawie uzyskania pomocy technicznej lub pytań dotyczących funkcji ułatwienia dostępu pod numerem telefonu (877) 656-7058, od poniedziałku do piątku, od godziny 06:00 do 21:00 czasu górskiego.

# <span id="page-36-0"></span>**Indeks**

#### **C**

cechy bezprzewodowa pokrywa ładująca [4](#page-9-0) moduł audio [6](#page-11-0) moduł bazowy [1](#page-6-0) Moduł napędu optycznego [5](#page-10-0) Płytka VESA [6](#page-11-0) pokrywa collaboration [3](#page-8-0) cechy bezprzewodowej pokrywy ładującej [4](#page-9-0) Cechy komputera HP Elite Slice [1](#page-6-0) cechy modułu audio [6](#page-11-0) cechy modułu bazowego [1](#page-6-0) Cechy modułu napędu optycznego [5](#page-10-0) Cechy płytki VESA [6](#page-11-0) cechy pokrywy collaboration [3](#page-8-0)

#### **D**

dysk twardy instalowanie [24](#page-29-0) usuwanie [24](#page-29-0)

#### **E**

elementy wewnętrzne [19](#page-24-0)

#### **I**

instalowanie dysk twardy [24](#page-29-0) linka zabezpieczająca [14](#page-19-0) pamięć systemowa [20](#page-25-0), [22](#page-27-0)

#### **K**

klawiatura, synchronizacja urządzeń bezprzewodowych [15](#page-20-0) kolejność modułów [8](#page-13-0) konfiguracja [8](#page-13-0)

#### **L**

linka zabezpieczająca, mocowanie [14](#page-19-0)

#### **M**

Moduł audio HP [6](#page-11-0) Moduł napędu optycznego HP [5](#page-10-0) moduły podłączanie [8](#page-13-0) usuwanie [11](#page-16-0) montaż komputera HP Elite Slice [12](#page-17-0) mysz, synchronizacja urządzeń bezprzewodowych [15](#page-20-0)

#### **O**

ostrzeżenia [17](#page-22-0)

#### **P**

pamięć, systemowa gniazda [20](#page-25-0) instalowanie [20](#page-25-0), [22](#page-27-0) specyfikacje [20](#page-25-0) wypełnianie gniazd [21](#page-26-0) zakładanie [22](#page-27-0) panel dostępu usuwanie [18](#page-23-0) zakładanie [18](#page-23-0) Płytka HP VESA [6](#page-11-0) podłączanie modułów [8](#page-13-0) podłączanie zasilania [11](#page-16-0) Pokrywa HP Collaboration [3](#page-8-0) położenie identyfikatora produktu [7](#page-12-0) położenie numeru seryjnego [7](#page-12-0) przestrogi [17](#page-22-0) przygotowanie do transportu [29](#page-34-0)

#### **S**

sekwencja modułów [8](#page-13-0)

specyfikacja, pamięć systemowa [20](#page-25-0) synchronizacja bezprzewodowej klawiatury i myszy [15](#page-20-0)

#### **T**

Trójpasmowa bezprzewodowa pokrywa ładująca HP [4](#page-9-0)

#### **U**

ułatwienia dostępu [30](#page-35-0) usuwanie dysk twardy [24](#page-29-0) moduły [11](#page-16-0) panel dostępu [18](#page-23-0)

#### **W**

wskazówki instalacyjne [17](#page-22-0) wyładowania elektrostatyczne, zapobieganie uszkodzeniom [26](#page-31-0)

#### **Z**

zakładanie pamięć systemowa [22](#page-27-0) panel dostępu [18](#page-23-0) zalecenia dotyczące pracy komputera [28](#page-33-0) zalecenia dotyczące wentylacji [28](#page-33-0)